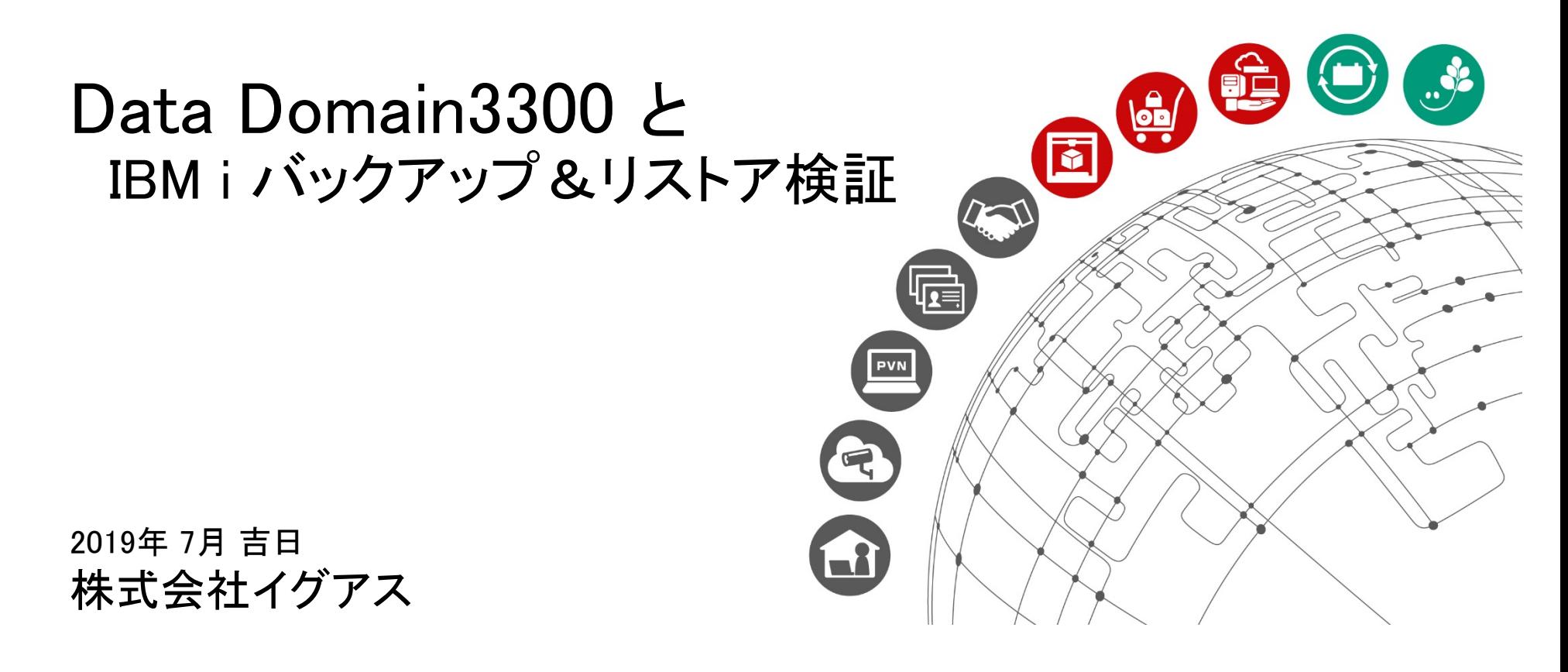

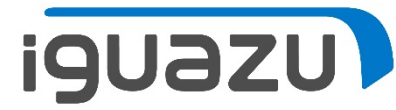

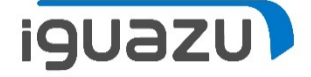

大規模

DD9300

DD9800

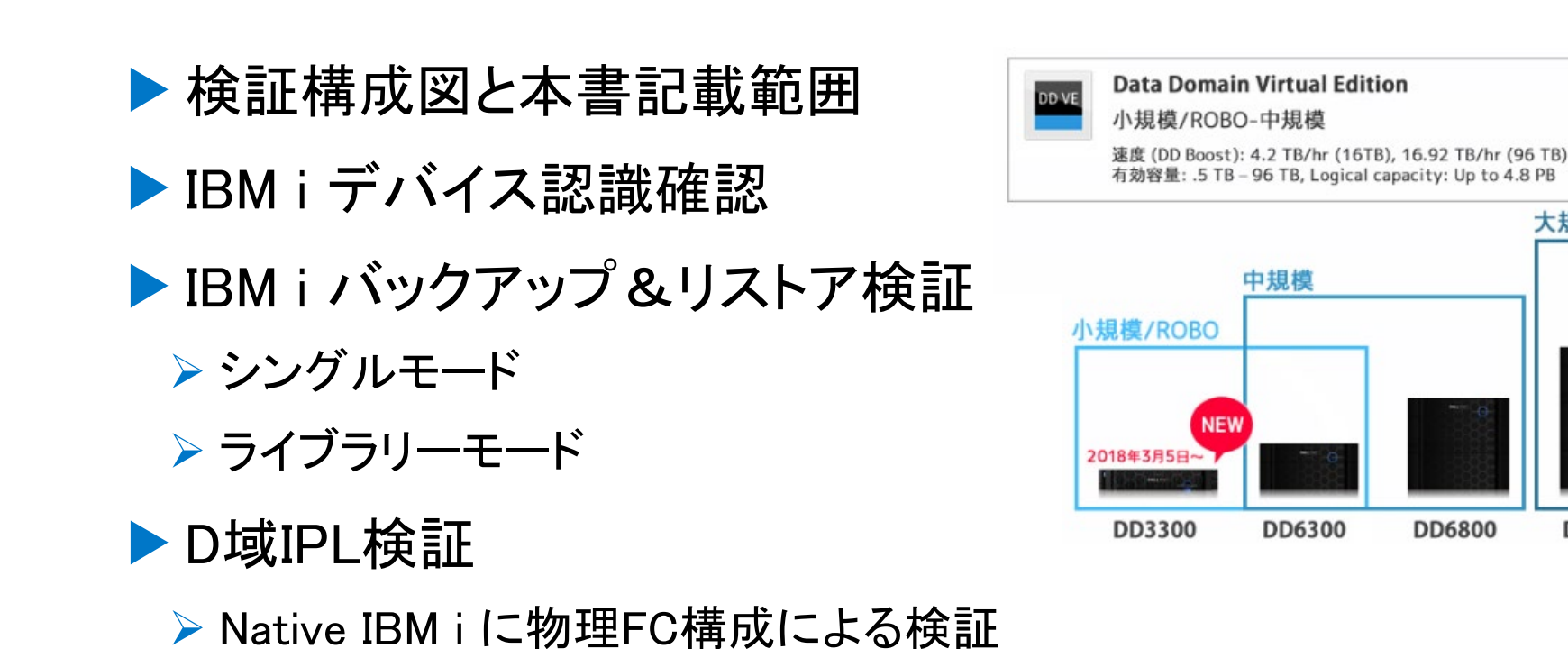

Copyright 2018 IGUAZU Corporation 1

# 検証環境構成図と本書記載範囲

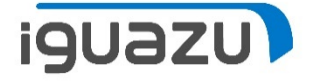

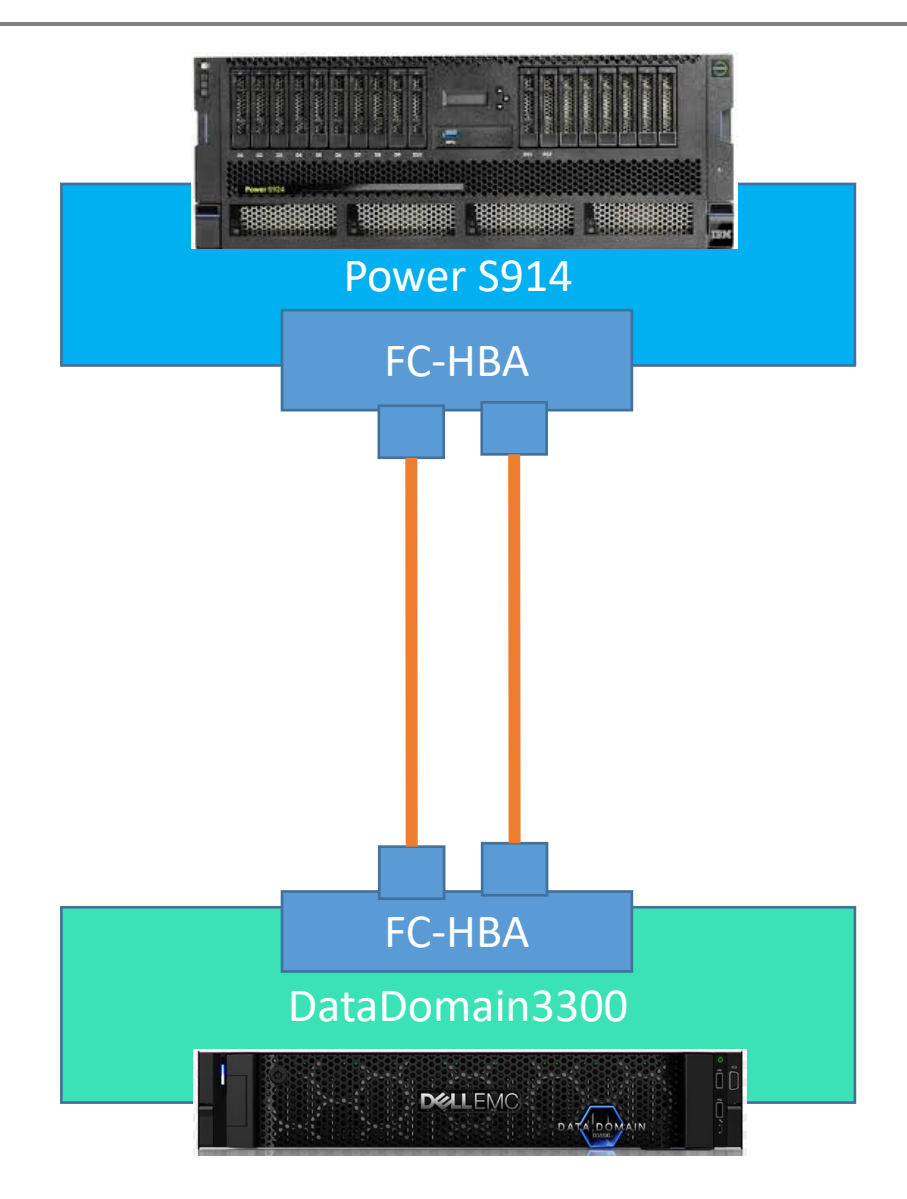

※FC-VTLとしてのDataDomainの活用を 検討し、検証用にDellEMC社様から DD3300を借用致しました。

DD3300には、 IBM i のサポートがあ ります。

本書は、IBM i でバックアップおよび D域IPLの設定手順と動作確認結果を 記載致します。

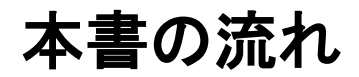

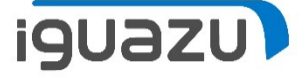

次ページから、まずは、IBM i のシングル・モードとライブラリーモードのライブラ リーのバックアップ、ファイルのリストア、システムバックアップの手順を確認し、 その後、D域IPLの手順をご紹介します。

## DD3300はSANスイッチを経由することなく、IBM i のD域IPLができることが確認 できました。

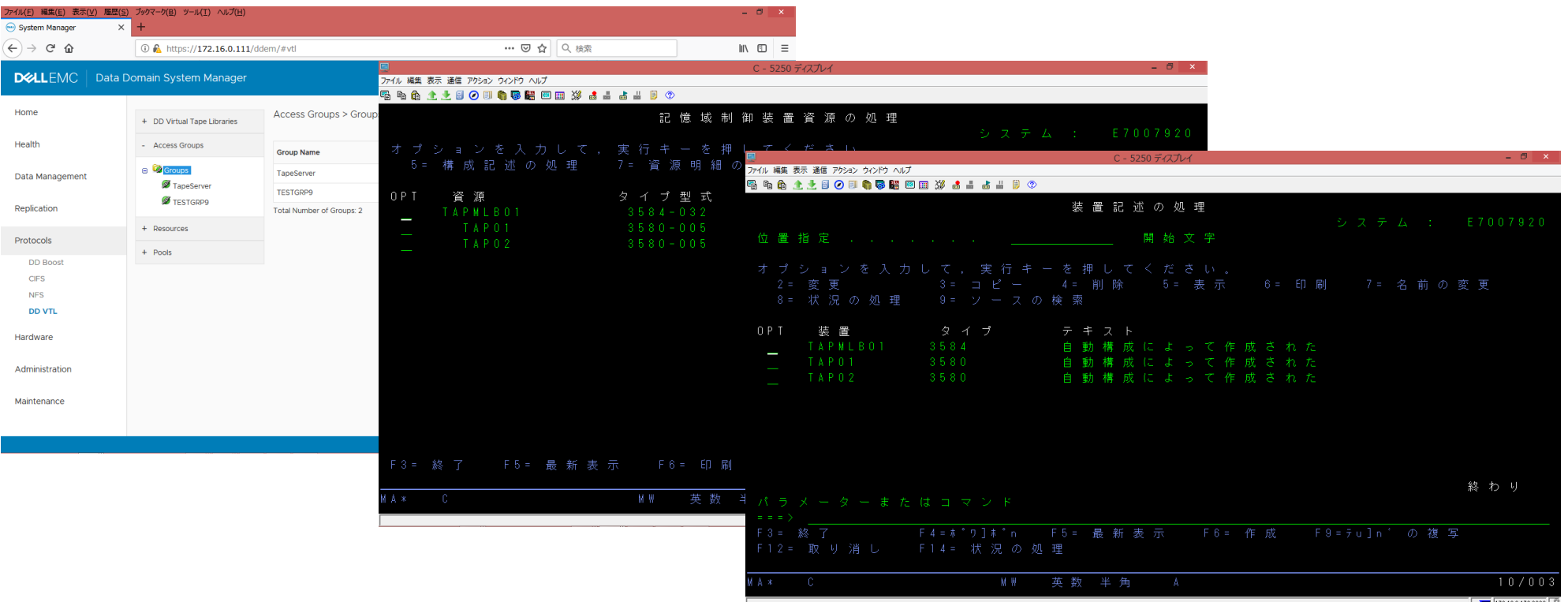

Copyright 2018 IGUAZU Corporation

IBM i バックアップ&リストア検証(シングルモード)

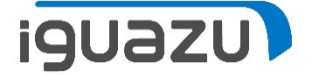

#### IBM i にてテープ装置の初期化(INZTAPコマンド)

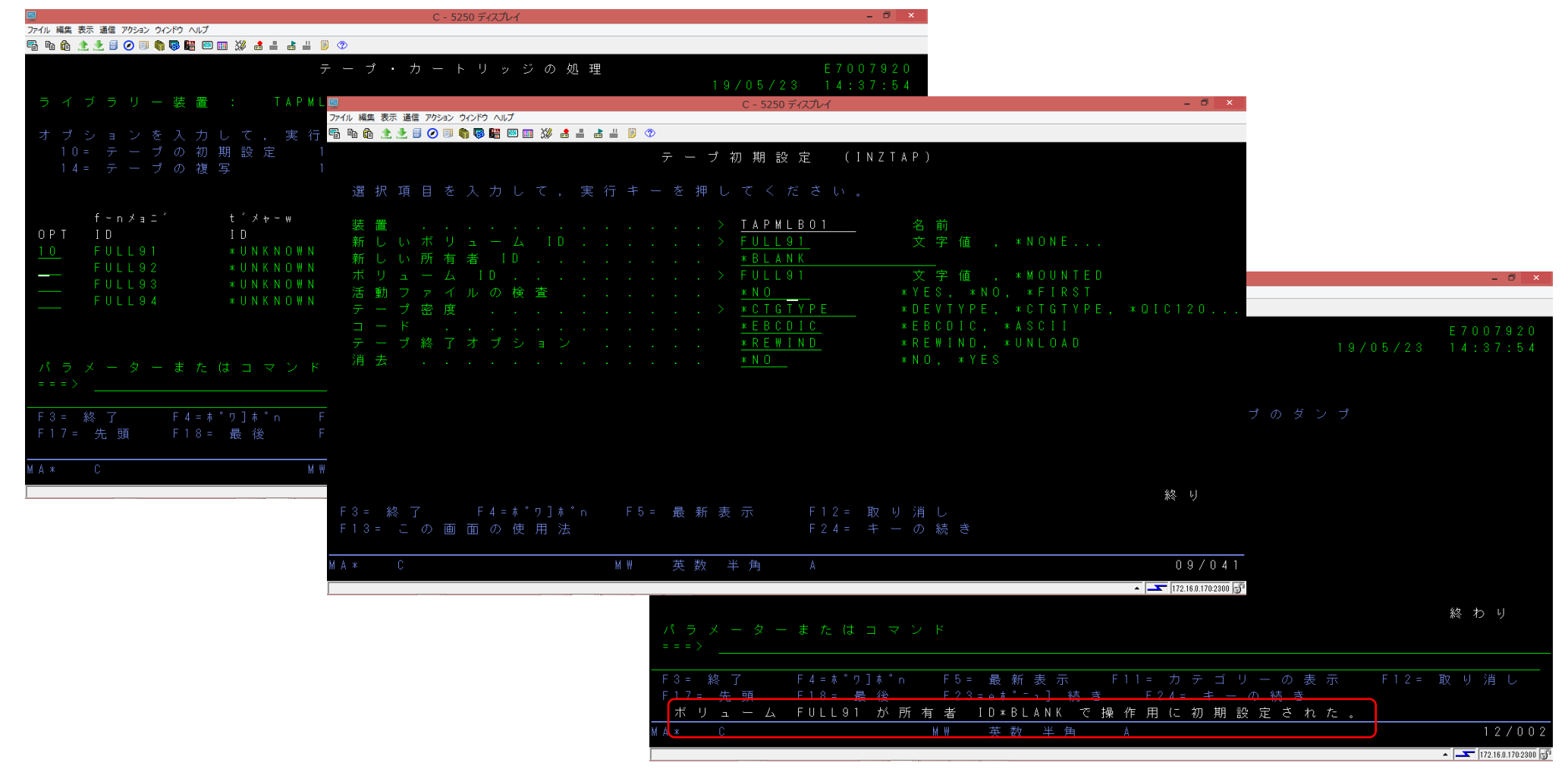

IBM i バックアップ&リストア検証(シングルモード)

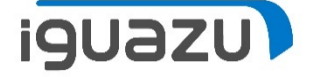

## IBM i にてシングルモードの準備(ライブラリーからテープドライブに変更)

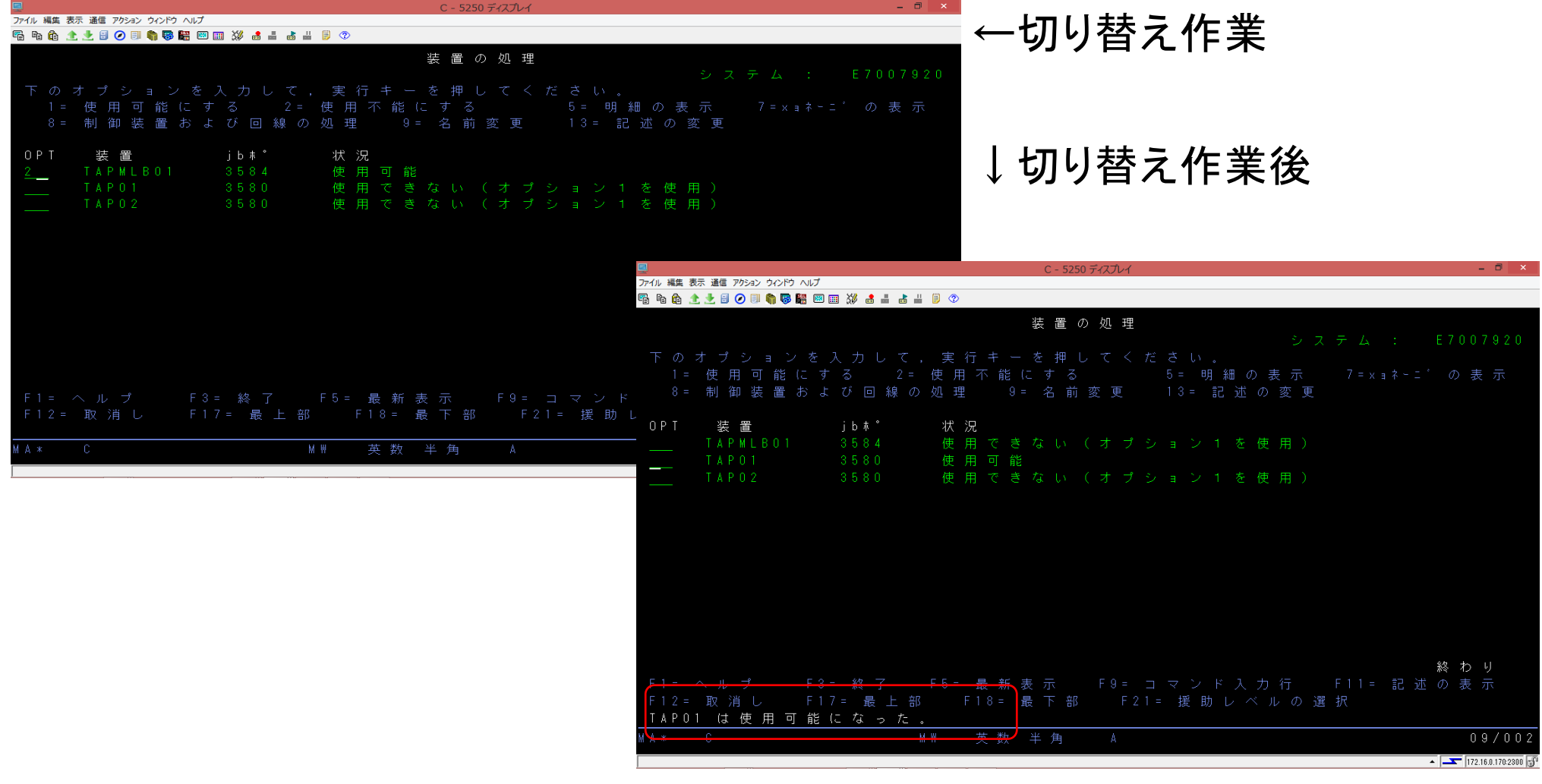

IBM i バックアップ&リストア検証(シングルモード)

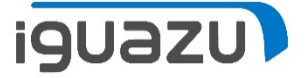

## IBM i にてテープ装置でのシステムバックアップ(GO SAVEメニューの21より)

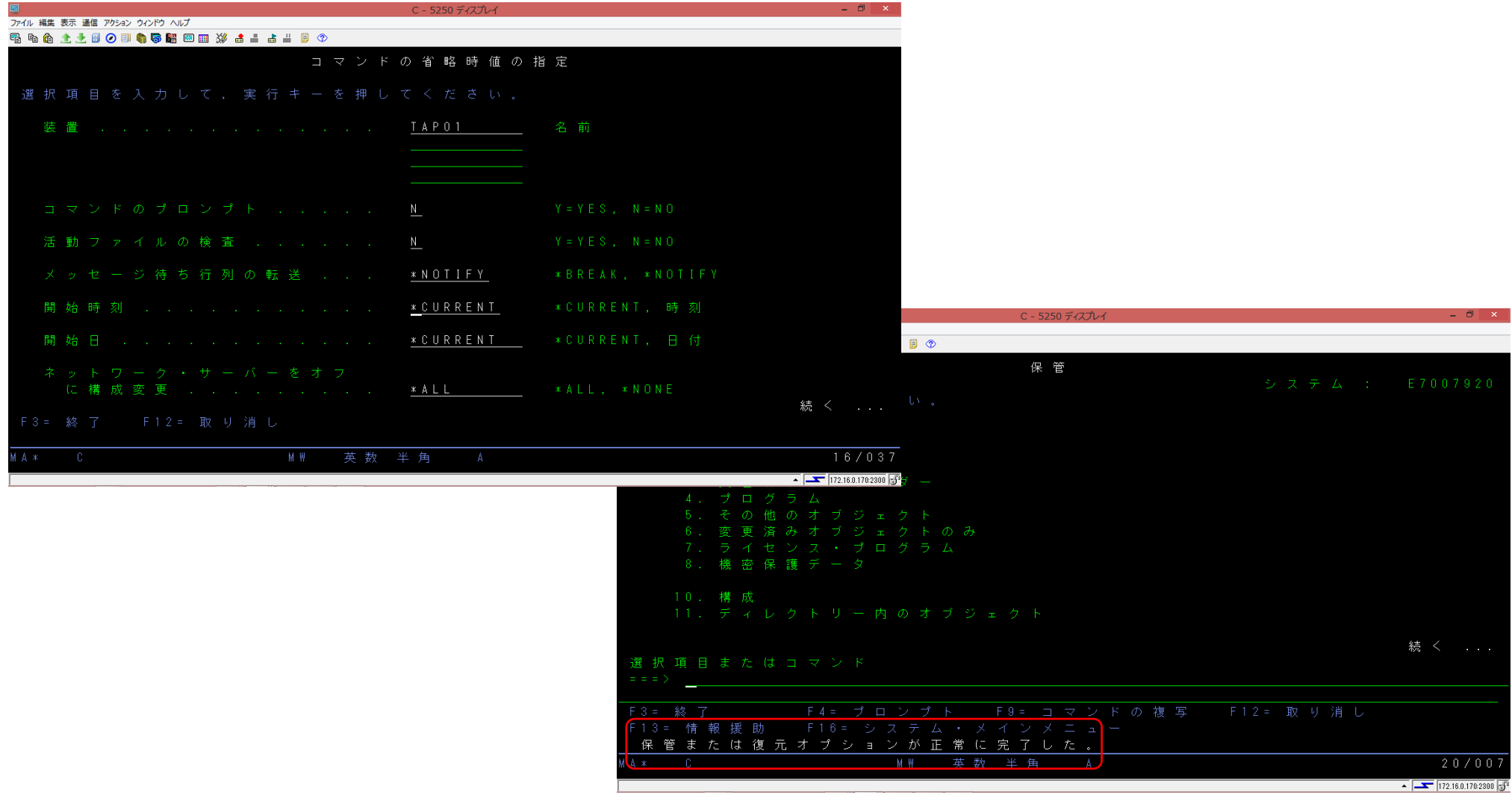

IBM i バックアップ&リストア検証(シングルモード)

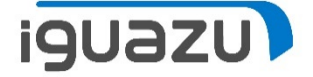

#### IBM i にてテープ装置の個別(ファイル)の復元(RSTOBJコマンド)

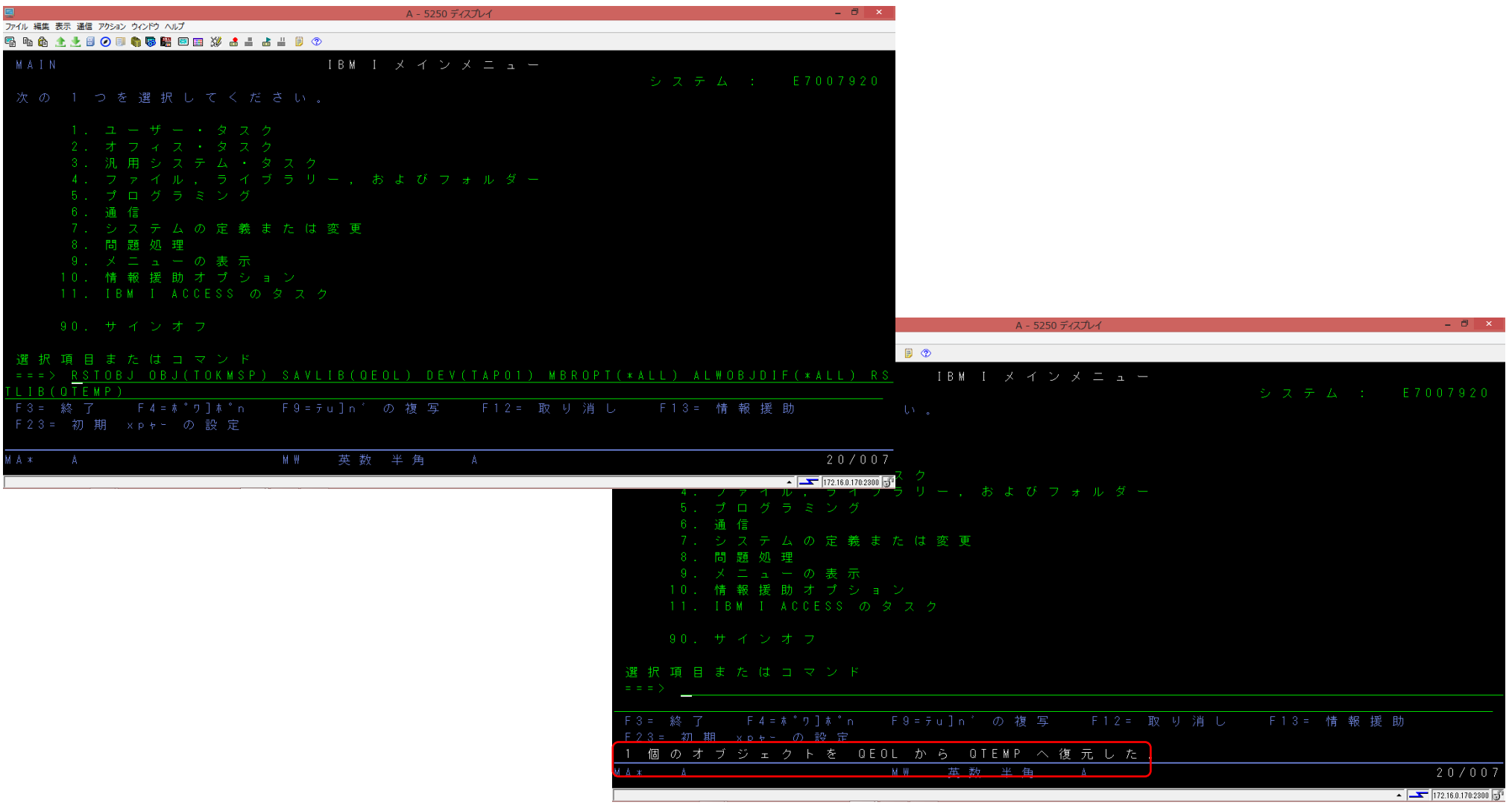

IBM i バックアップ&リストア検証(ライブラリーモード)

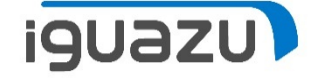

## IBM i にてライブラリーモードにする。

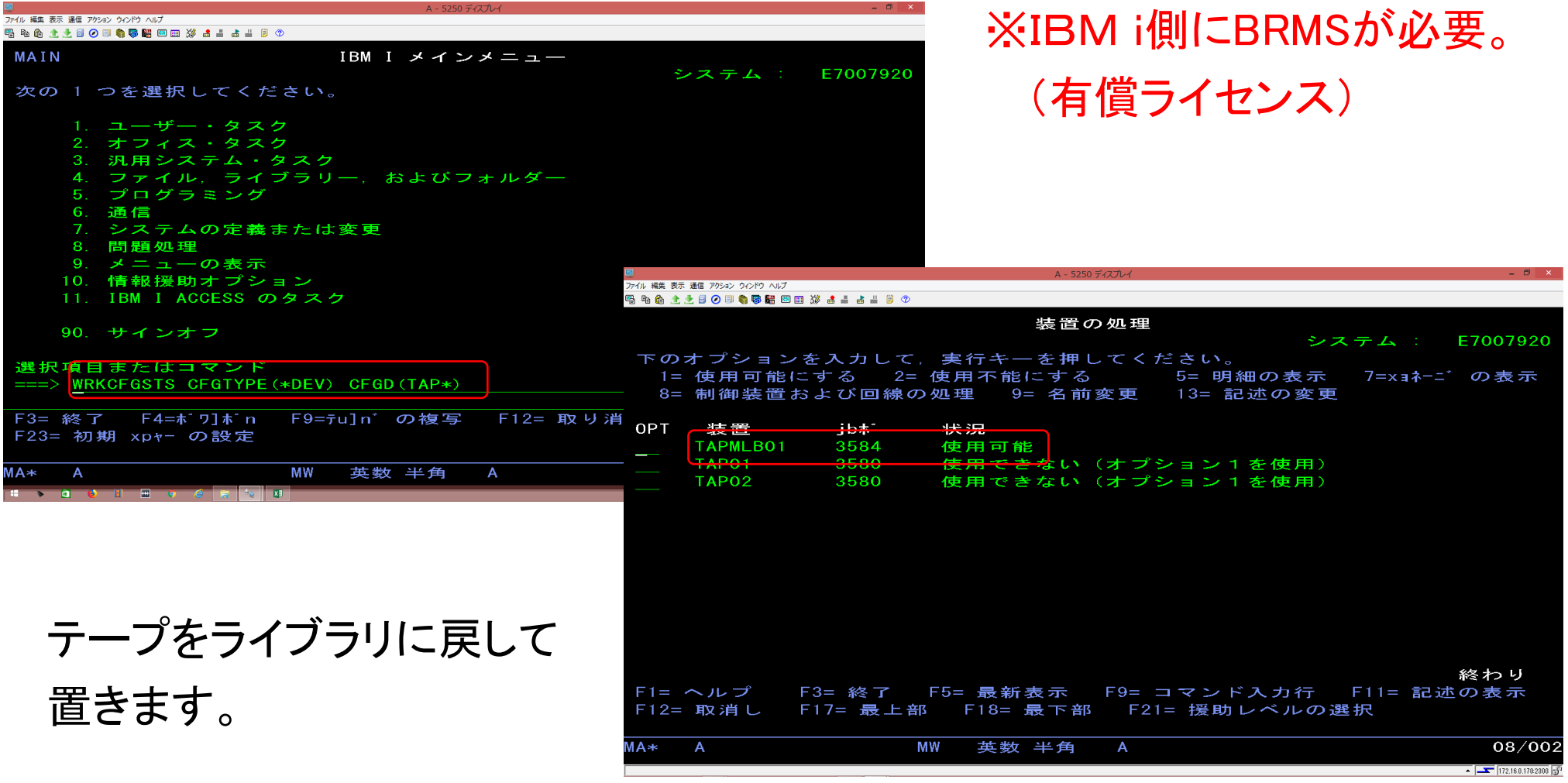

IBM i バックアップ&リストア検証(ライブラリーモード)

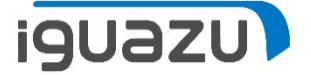

#### IBM i にてテープ装置の初期化(INZTAPコマンド)

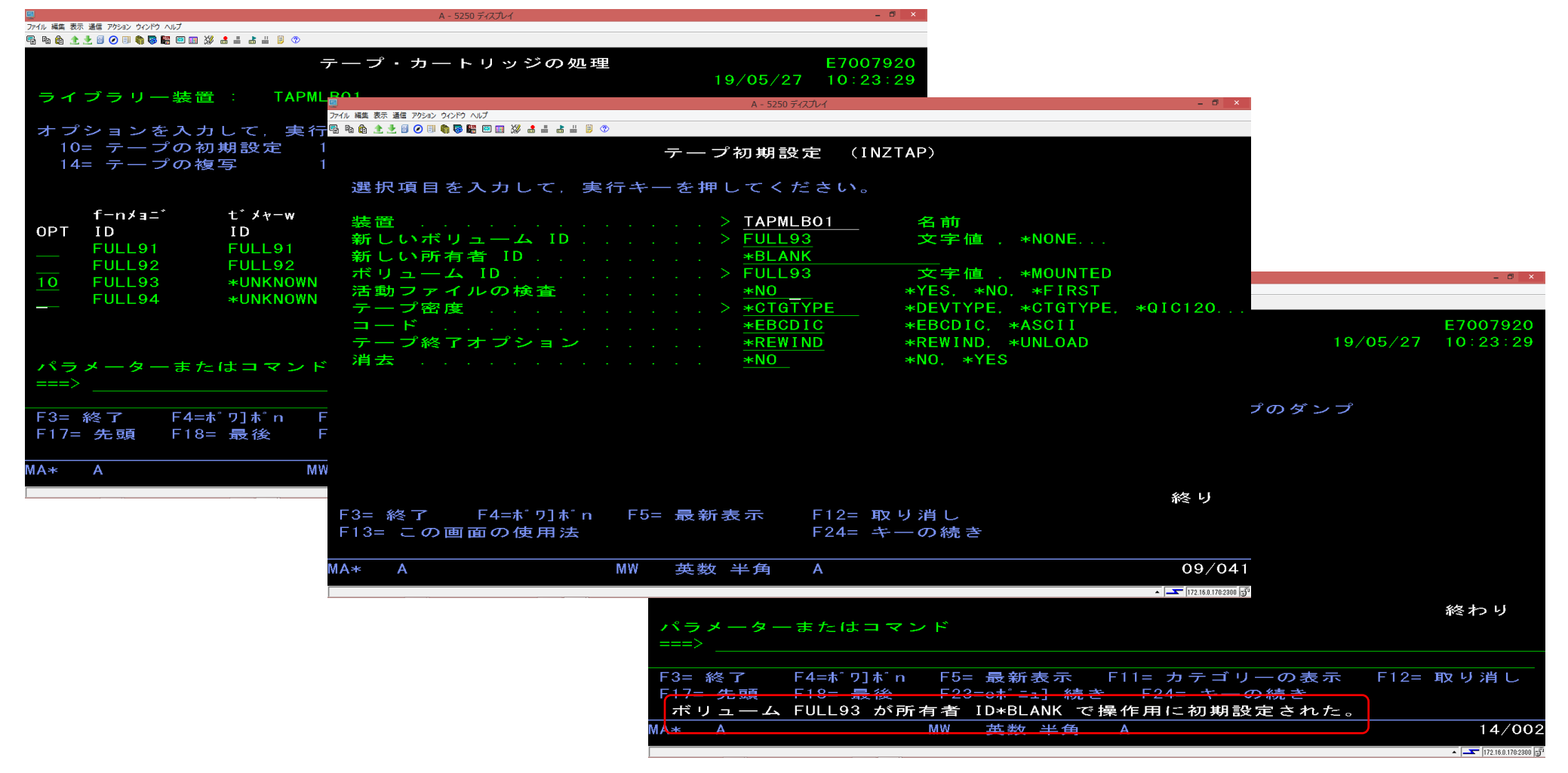

IBM i バックアップ&リストア検証(ライブラリーモード)

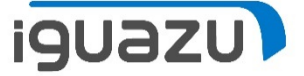

#### IBM i にてテープ装置のシステムバックアップ(STRBKUBRMコマンド)

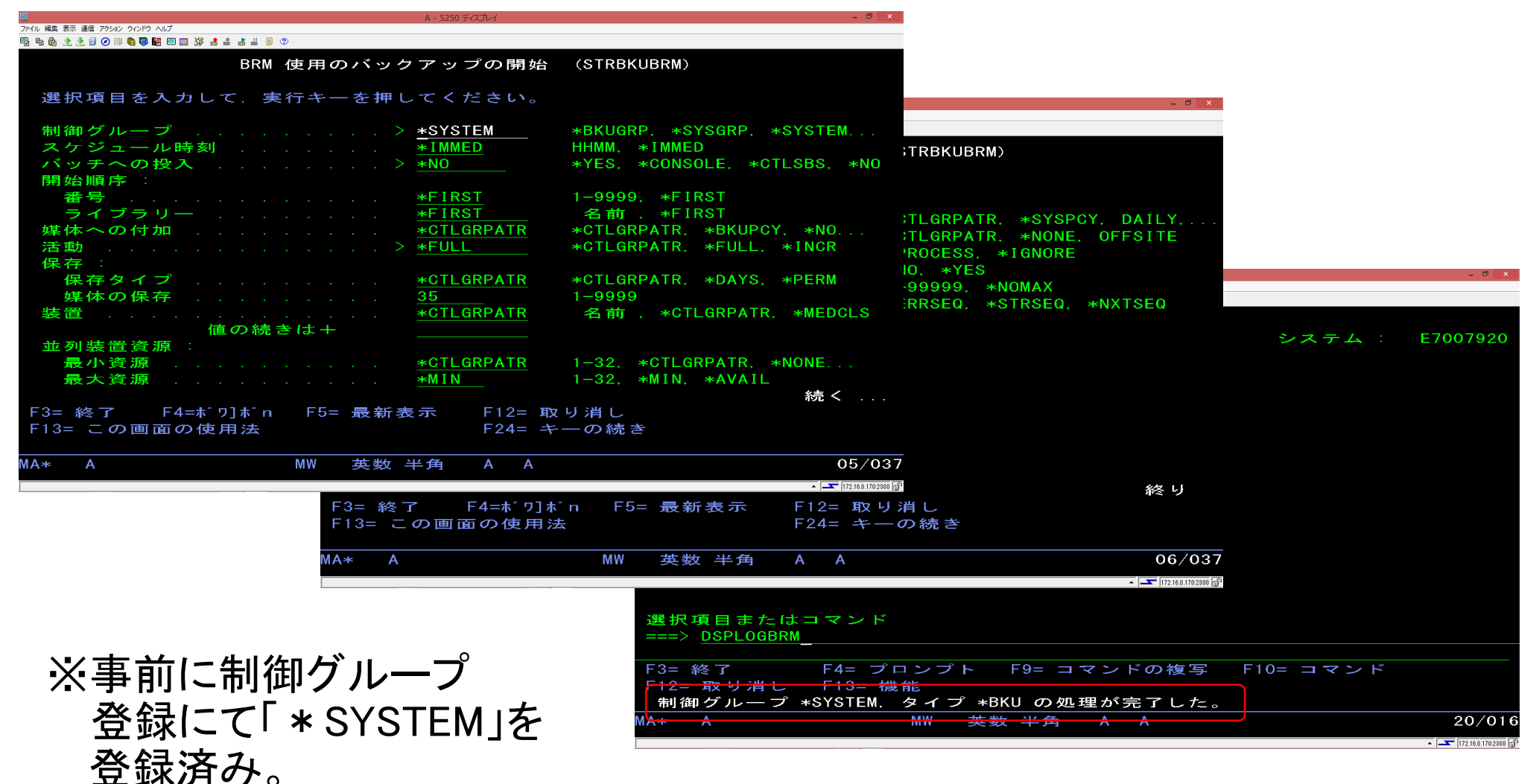

# D域IPL検証(Native IBM i 区画に物理FC構成による検証)

**iguazu** 

## StoreOnceにてIBM i シングルモード等価準備(テープドライブに装填)

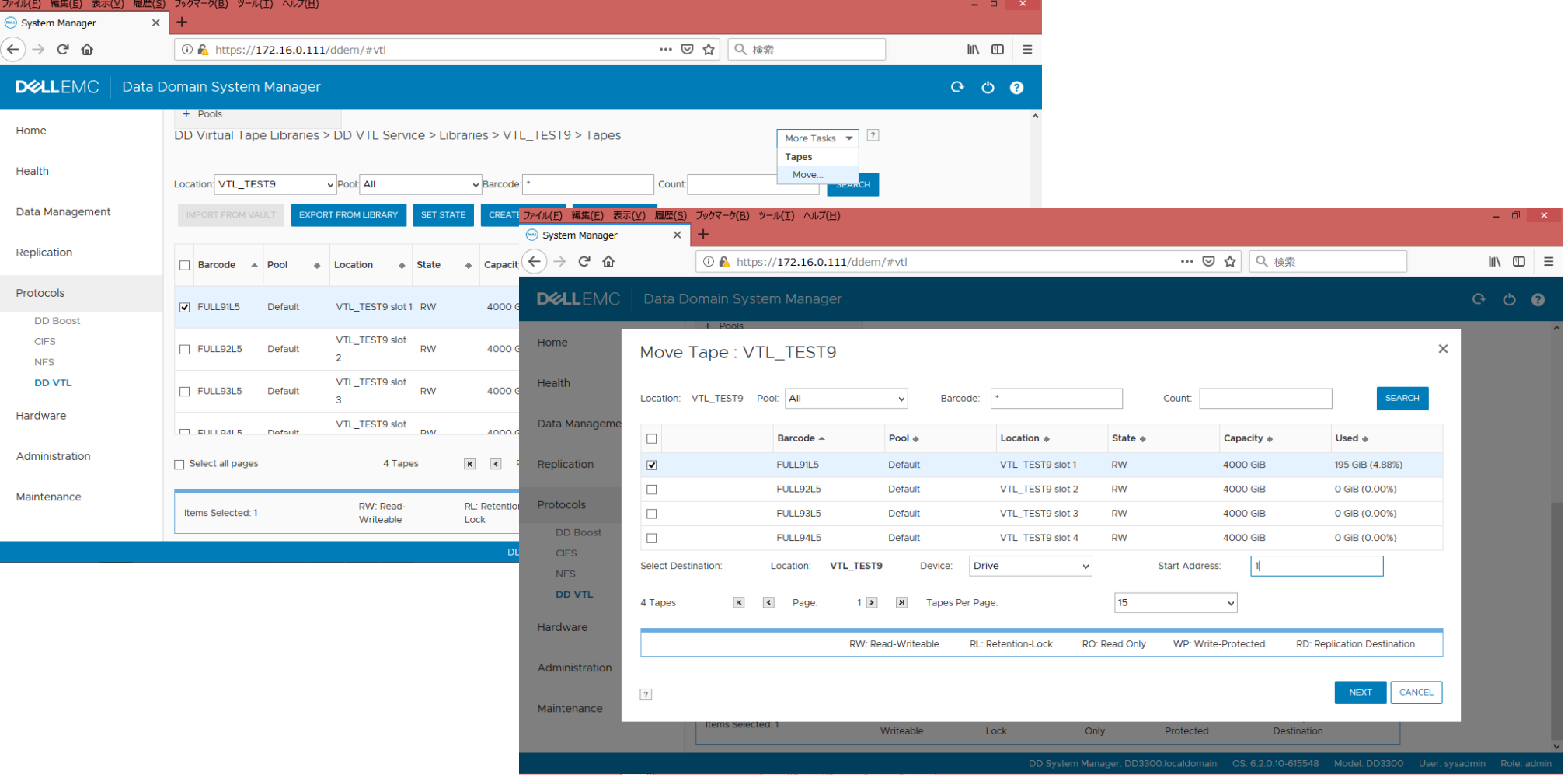

#### D域IPL検証(Native IBM i 区画に物理FC構成による検証) **iguazu**

## StoreOnceにてIBM i シングルモード等価準備(テープドライブに装填)

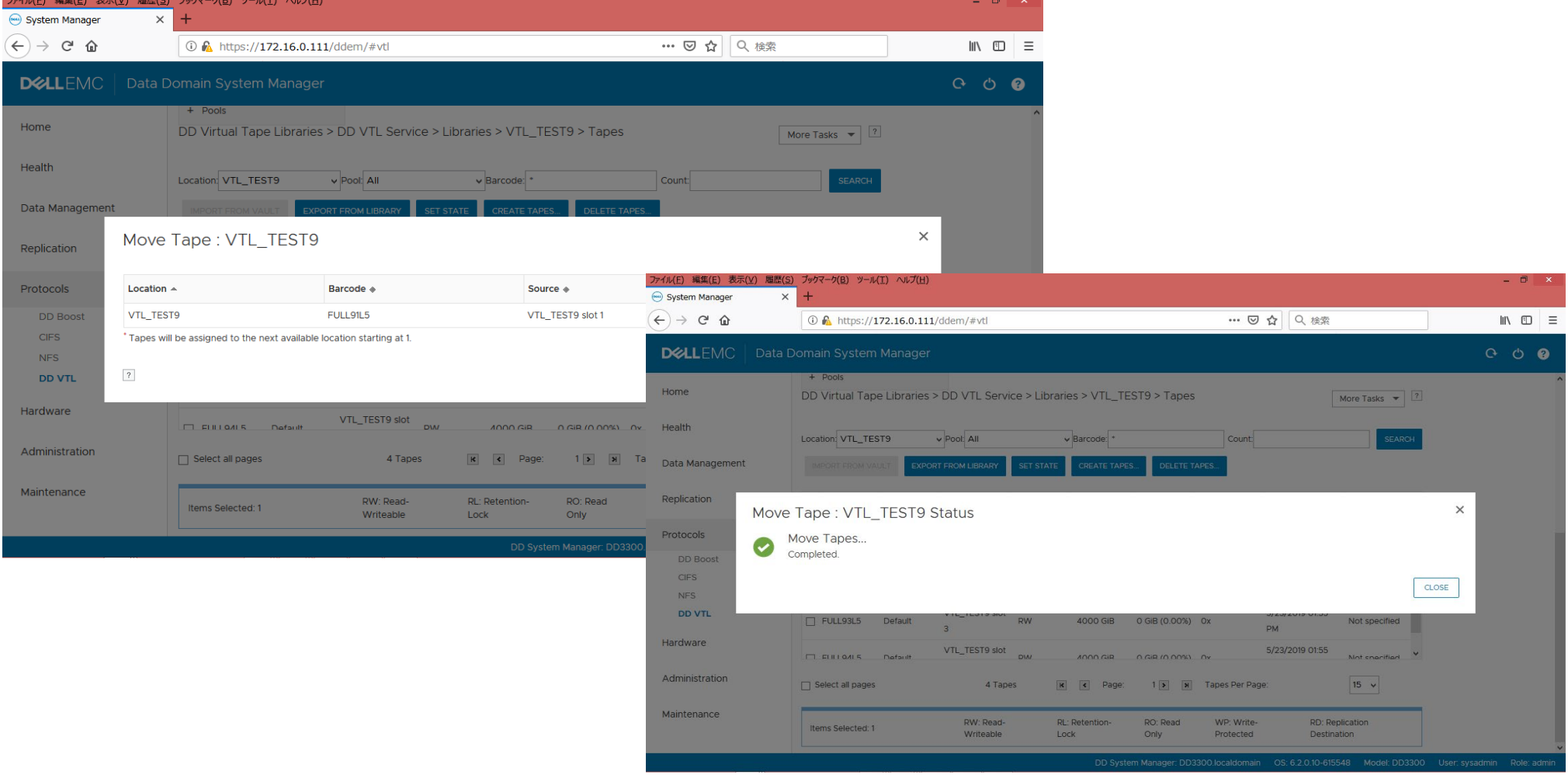

# D域IPL検証(Native IBM i 区画に物理FC構成による検証)

## HMCより、D域IPLの実施

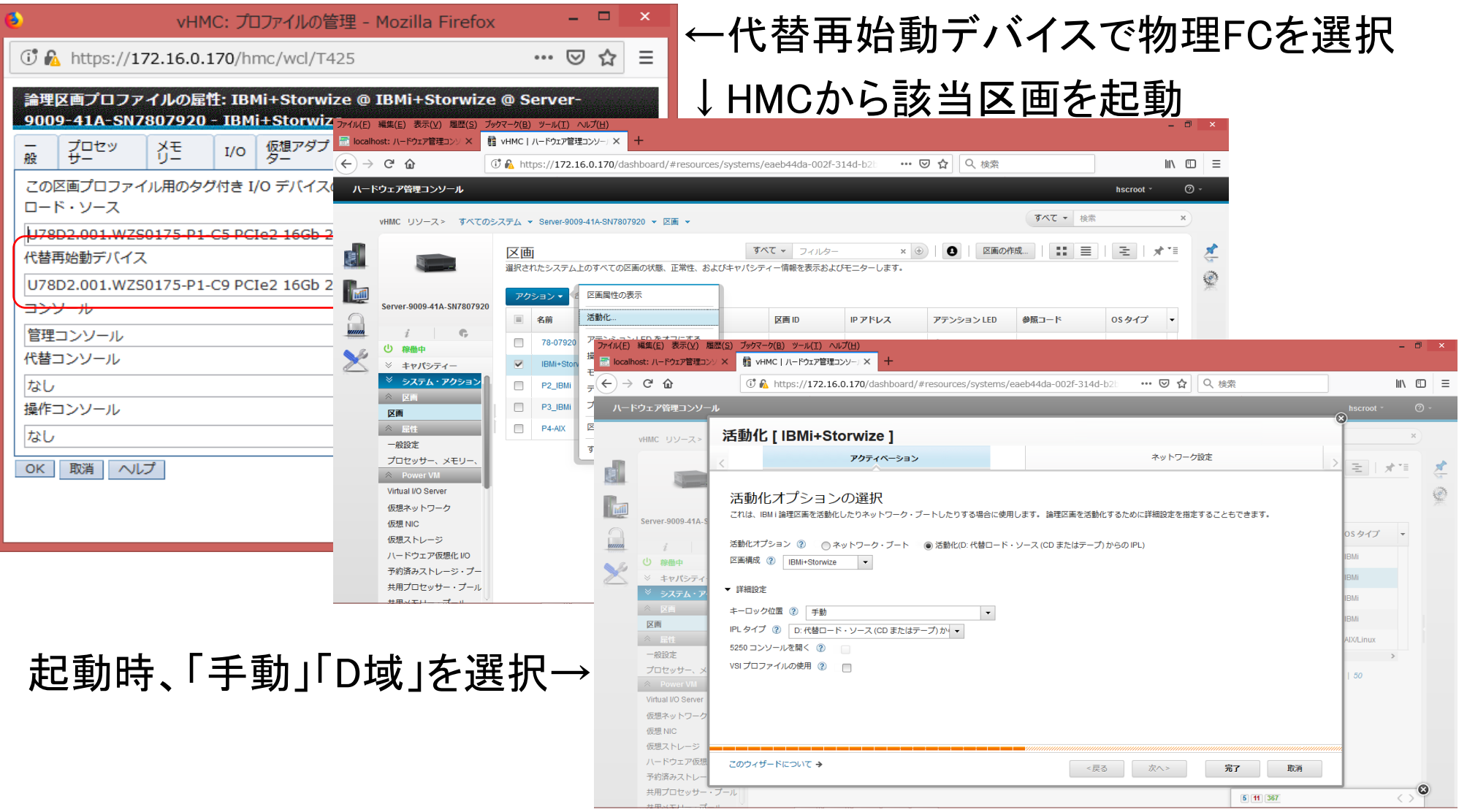

**iguazu** 

# D域IPL検証(Native IBM i 区画に物理FC構成による検証)

**iguazu** 

## 起動すると、"ライセンス内部コードの導入"画面が表示される

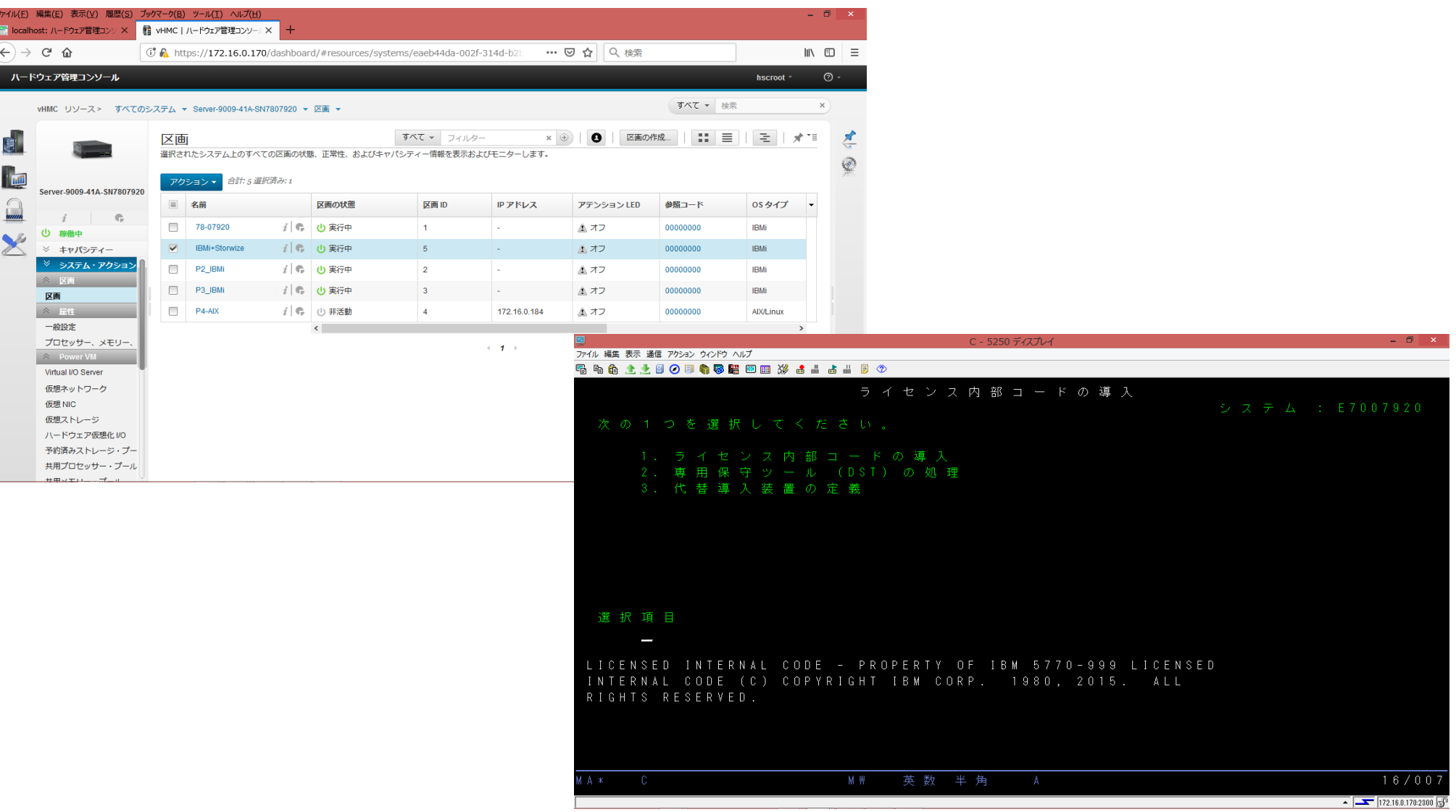

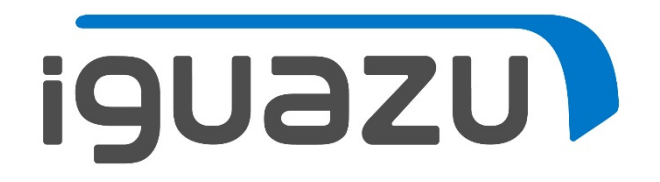

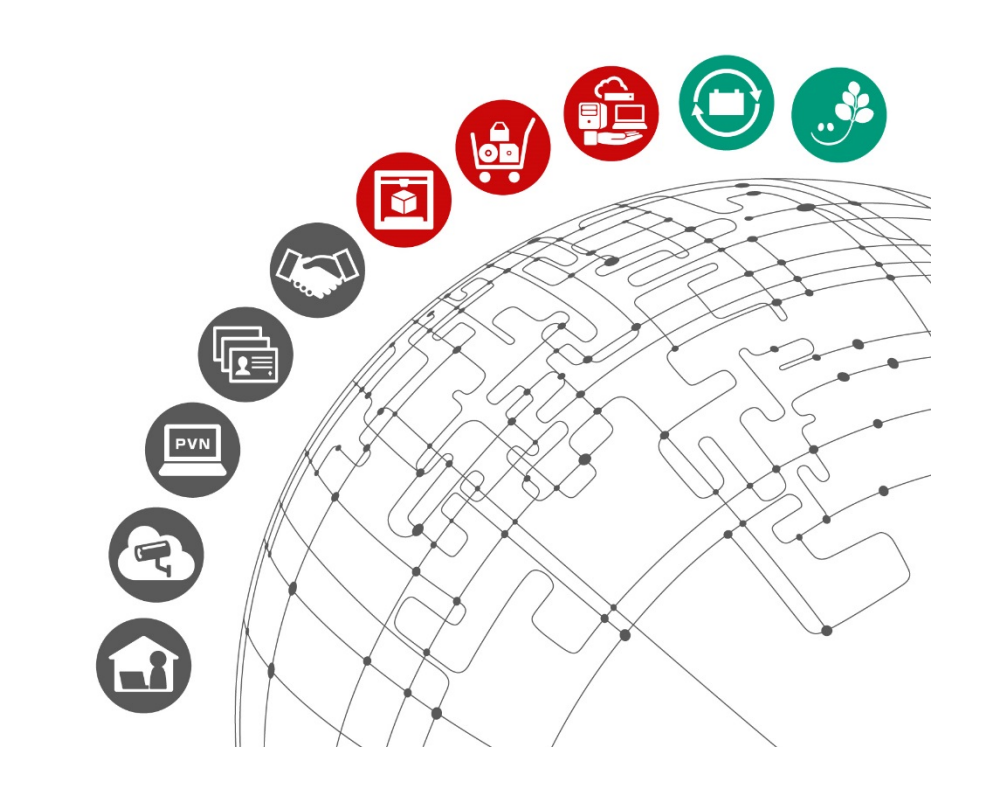

更新履歴

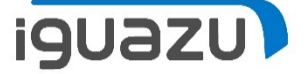

# 内容に応じてテキストを入力してください。

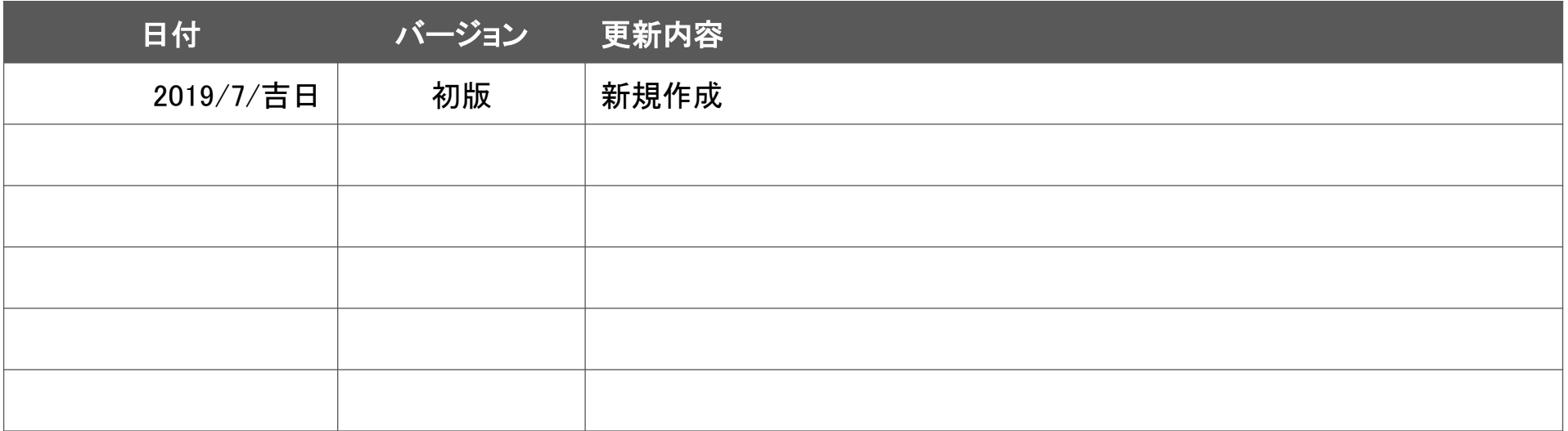